# ПОСТУПЛЕНИЕ 2022

**ИНСТРУКЦИЯ** ДЛЯ **УЧАСТНИКОВ KOHKYPCA** ПОРТФОЛИО "МАГИСТРАНТ ЮФУ"

*Для того, чтобы принять участие в конкурсе портфолио «Магистрант ЮФУ» необходимо зайти на портал [master.sfedu.ru](http://master.sfedu.ru/)*

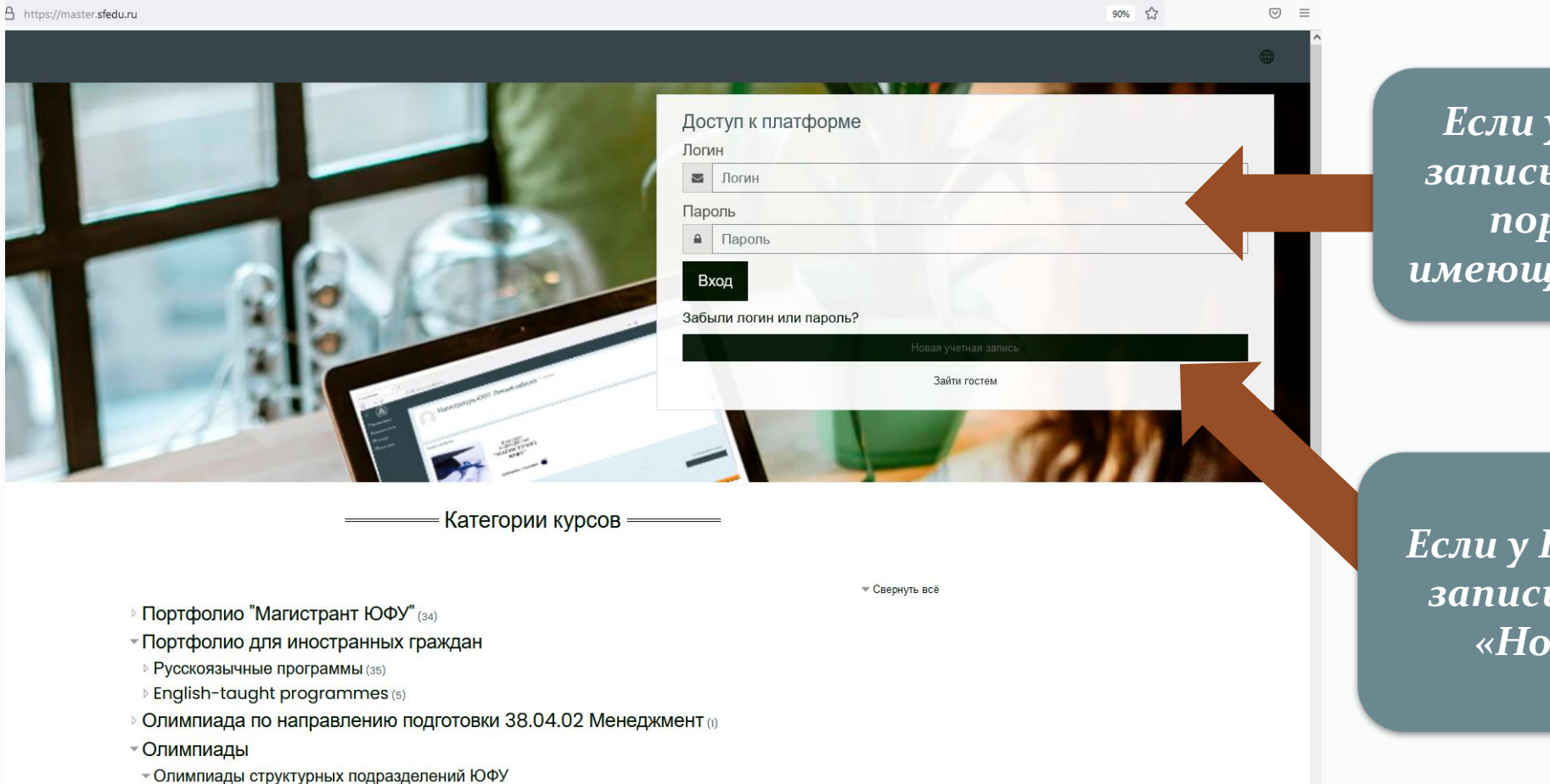

*Если у Вас имеется учетная запись в домене @sfedu, то на портал можно войти с имеющимся логином и паролем*

- Олимпиады структурных подразделений ЮФУ

*Если у Вас не имеется учетной записи, то нажмите кнопку «Новая учетная запись»*

### *После нажатия кнопки «Новая учетная запись» заполните все поля и нажмите «Создать мой новый аккаунт»*

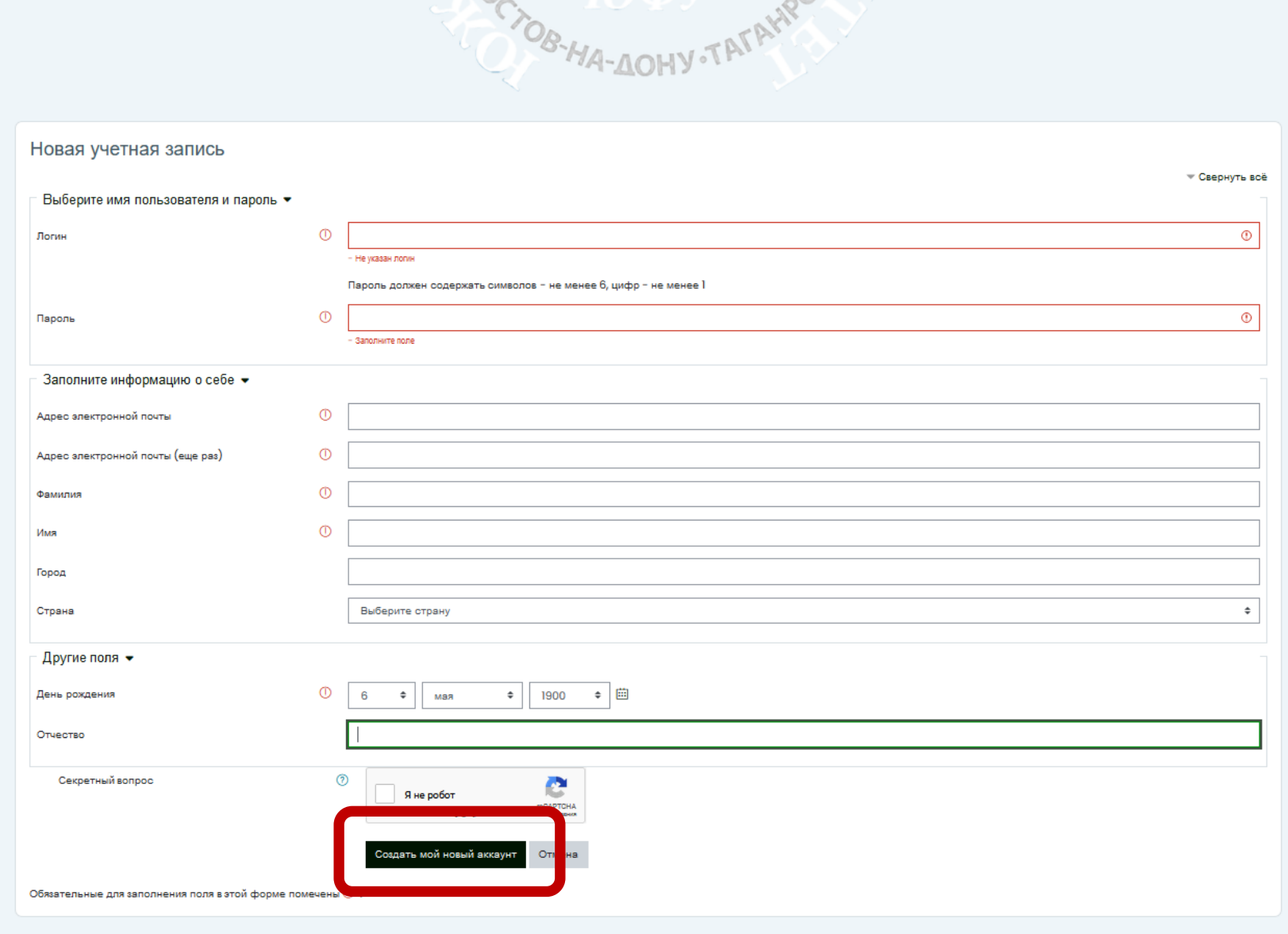

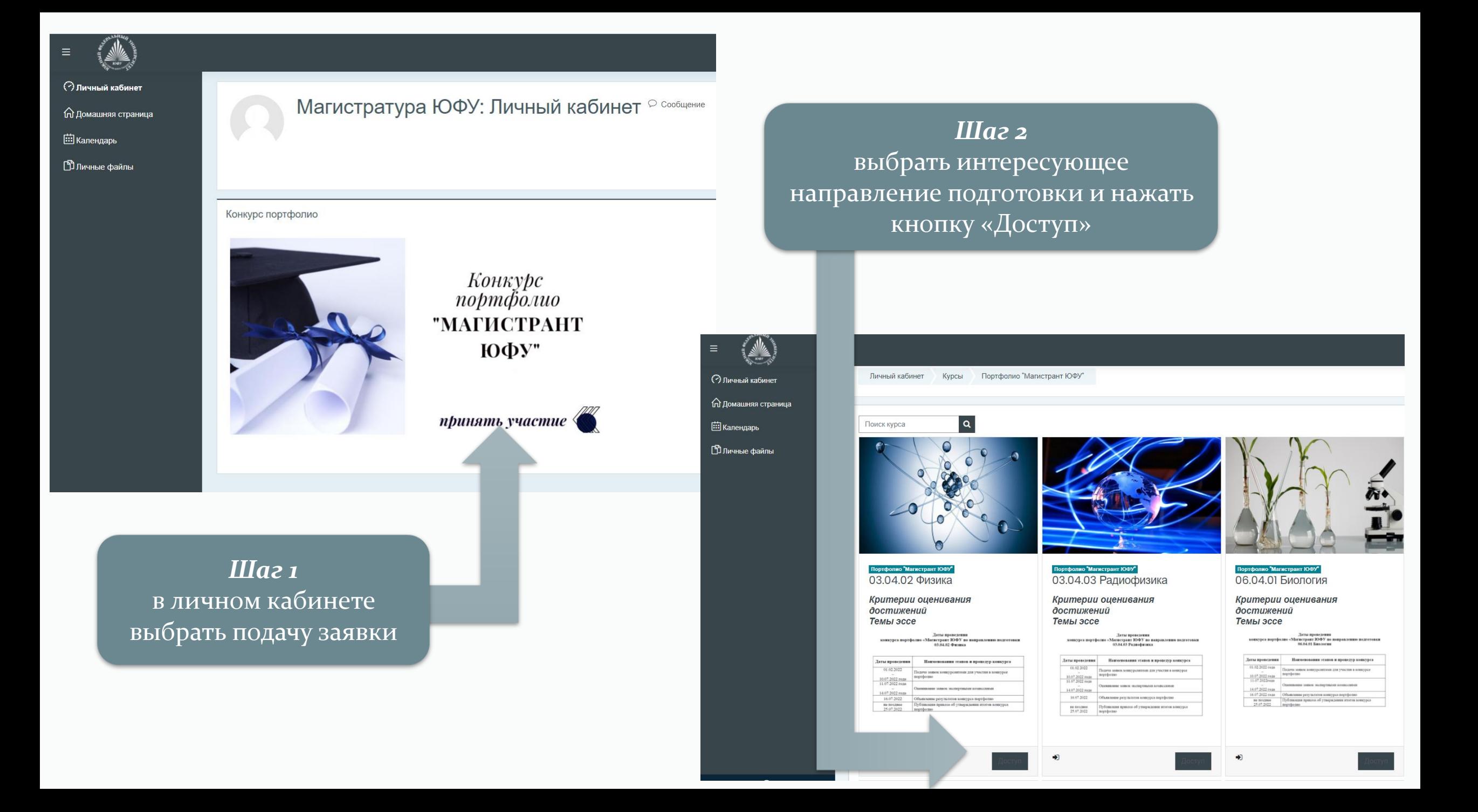

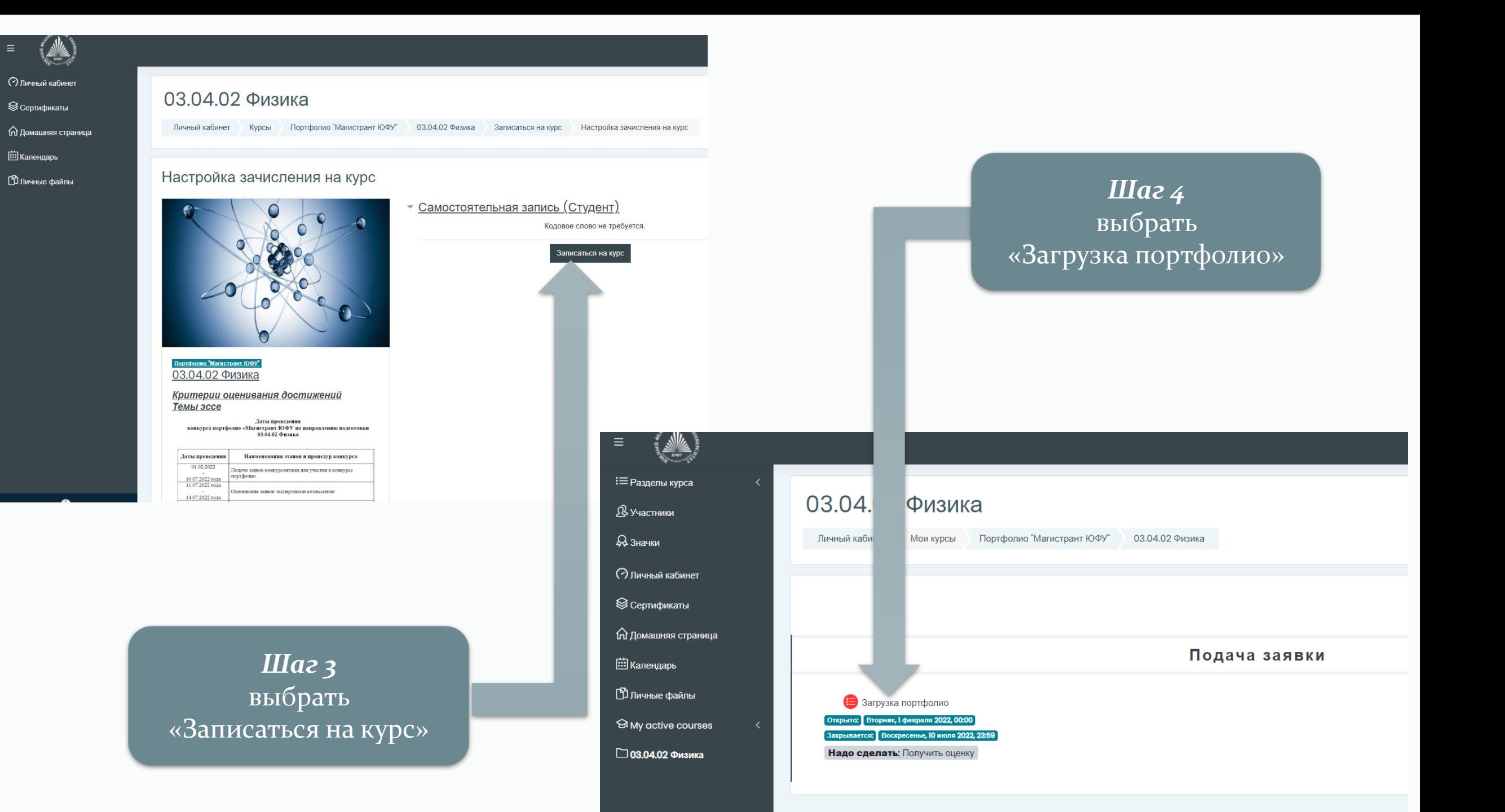

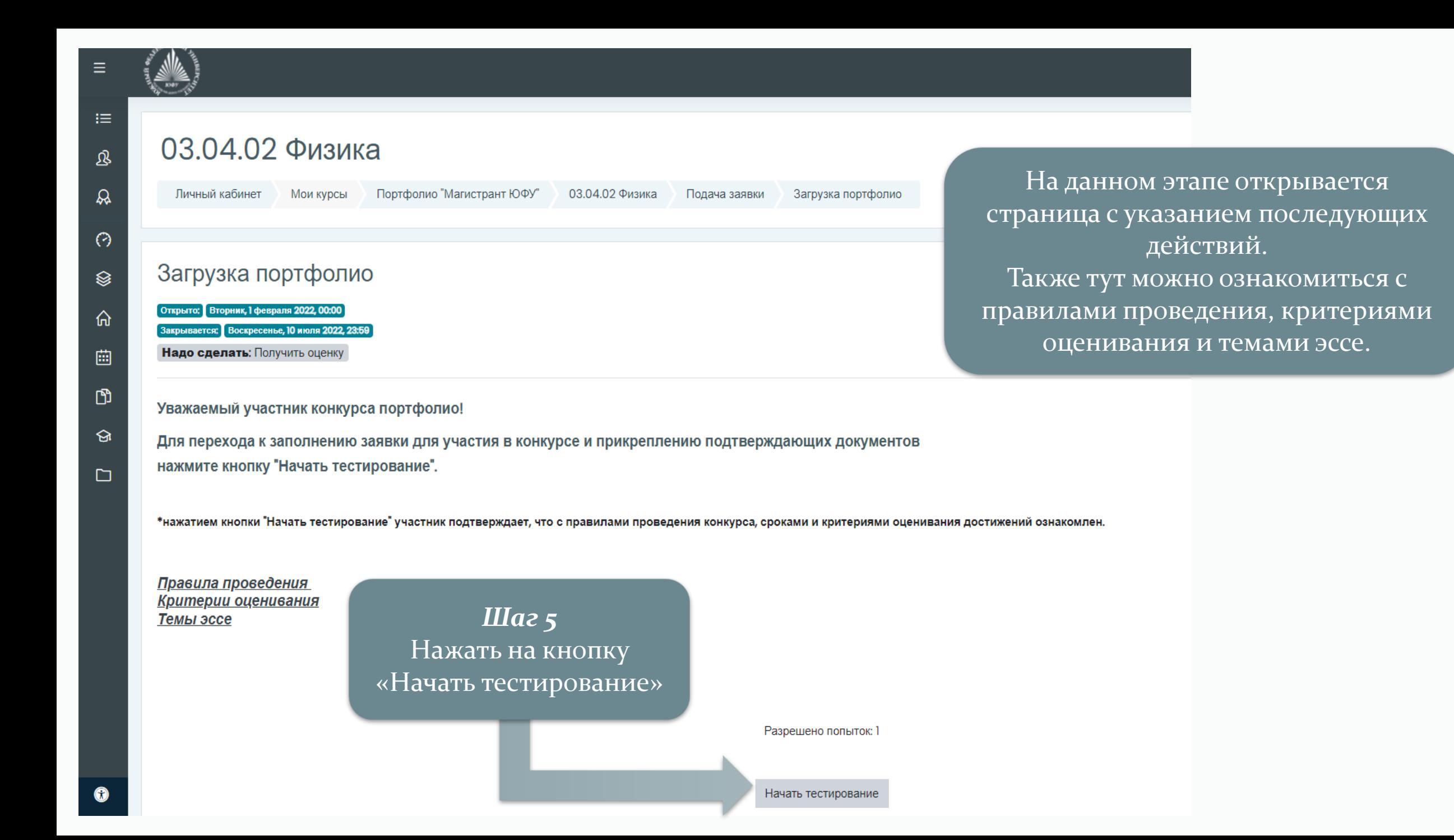

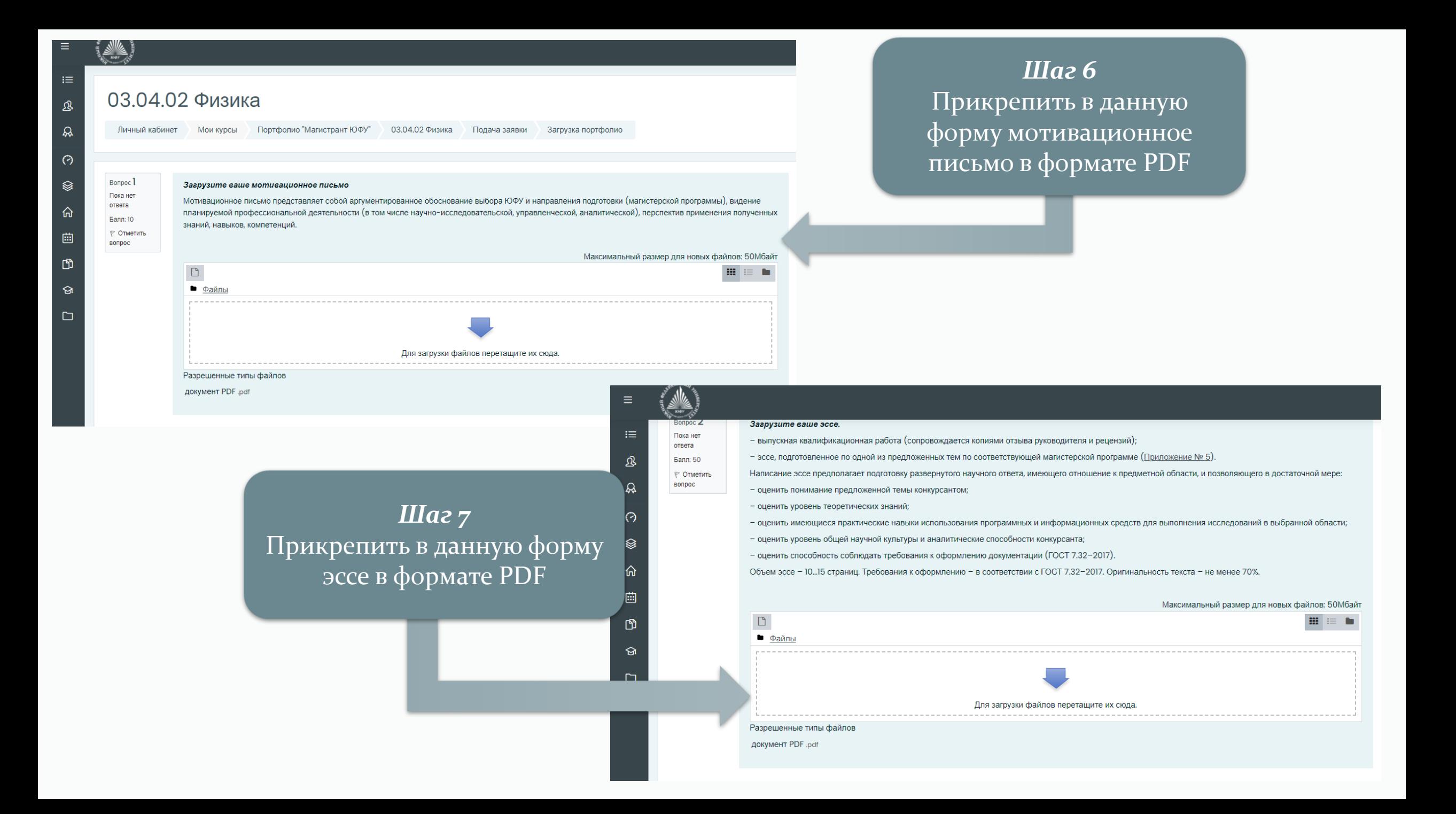

Bonpoc<sub>3</sub> Пока нет ответа Балл: 50 № Отметить

曲

冊

BONDOC

#### Загрузите документы, подтверждающие результаты вашей образовательной деятельности.

- средний балл по диплому (от 4 до 4.75);

- участие в профильных олимпиадах, подтверждённое соответствующими сертификатами;

- сертификат о владении английским языком по итогам сдачи международных экзаменов (не ниже уровня В2);

именные стипендии, подтверждённые документально;

- сертификат об успешном завершении онлайн курса, размешенного на портале «Одного окна» CLIOC (online.edu.ru) с доступом к электронной версии сертификата, соответствующего направлению магистерской подготовки;

- сертификаты об окончании программ дополнительного профессионального образования или переподготовки по программам, соответствующим направлению магистерской полготовки

- результаты федерального интернет-экзамена бакалавров (ФИЭБ) по направлениям подготовки УГСНП 02.00.00 или 09.00.00.

## $II$ az 8 Прикрепить в данную форму результаты образовательной деятельности в формате PDF или JPEG

Максимальный размер для новых файлов: 50Мбайт  $\Box$ HH IE  $\bullet$   $\phi$ <sub>aйлы</sub> Для загрузки файлов перетащите их сюда Разрешенные типы файлов Bonpoc<sub>4</sub> документ PDF .pdf Изображение (JPEG) .jpe .jpeg .jpg Пока нет ответа

## Шаг 9 Прикрепить в данную форму результаты научной деятельности в формате PDF или JPEG

#### Загрузите документы, подтверждающие ваш опыт в научной, исследовательской и профессиональной деятельности.

– научные публикации в рецензируемых научных изданиях (периодических изданиях, сборниках статей, монографиях) (прикладываются сканированные копии публикаций);

- выступление с докладом на научных конференциях по теме исследований, соответствующей направлению подготовки, подтверждённое документально (за 1 конференцию): (международная конференция, всероссийская конференция, вузовская конференция) (диплом призера/лауреата/победителя, участие);

- полученные конкурсантом патенты, свидетельства на регистрацию программ для ЭВМ и другие результаты интеллектуальной деятельности (прикладываются сканированные копии охранных документов); патенты на изобретение, полезные модели и промышленные образцы, свидетельства о государственной регистрации программ для ЭВМ, баз данных и др.;

- документально подтверждённое участие в выполнении научно-исследовательских работ и исследовательских проектах, поддержанных грантами;

- выписка из трудовой книжки или копия трудового договора, копия должностной инструкции, заверенные уполномоченным работником организации, подтверждающие стаж и опыт практической деятельности конкурсанта, соответствующей выбранному направлению магистерской подготовки;

- документально подтверждённое членство в международных, всероссийских или региональных вузовских, научных, профессиональных сообществах.

### Максимальный размер для новых файлов: 50Мбайт  $\Box$  $\mathbf{m}$  := n • Файлы Для загрузки файлов перетащите их сюда Разрешенные типы файлов

документ PDF .pdf Изображение (JPEG) .jpe .jpeg .jpg

- 11

Балл: 50

<sup>№</sup> Отметить BONDOC

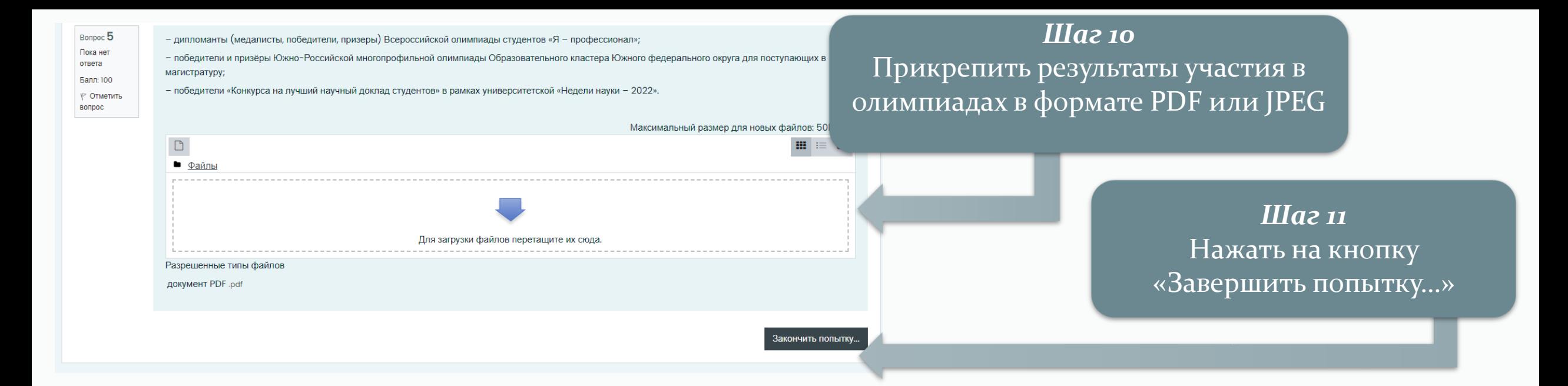

### $IIIa212$

Все перепроверить и, если все заполнено верно, нажать на кнопку «Отправить все и завершить тест» и подтвердить данное действие. После нажатия данной кнопки портфолио загружено в личный кабинет и ожидает проверки.

## 03.04.02 Физика

03.04.02 Физика Личный кабинет Мои курсы Портфолио "Магистрант ЮФУ" Полача заявки Загрузка портфолио Результат пол

### Загрузка портфолио

### Результат попытки

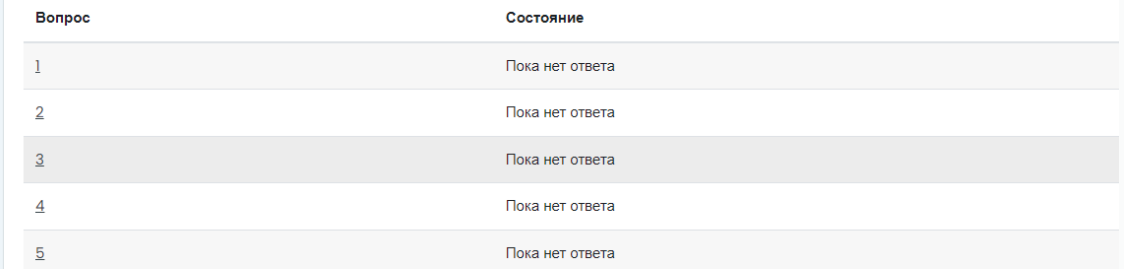

Вернуться к попытке

Эта попь тка должна быть отправлена до Воскресенье, 10 июля 2022, 23:59.

Отправить всё и завершить тест